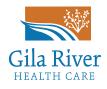

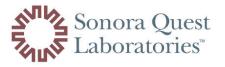

**SIGN UP!** PATIENT RESULTS PORTAL

| Visit www.sonoraquest.com                                                                                                    | Create New Account                                                                                                    |
|----------------------------------------------------------------------------------------------------|----------------------------------------------------------------------------------------------------|
| To create a new account, choose Sign-Up and Patient                                                                                                    | Patient Login                                                                                                    |
| Sonora Quest<br>Laboratories At<br>nents Billing Services Results At<br>Provider                                                                       | Username Password Login Need help logging in? Login New to using ScnoraQuest.com? Create New Account With Strong-Here Account With Strong-Here Account? |
| <b>3</b><br>Fill in your information, create<br>a username and password, and c<br>Create New Patient Account.                                          | Pageword Charu                                                                                                    |
| <ul> <li>Once you are registered,</li> <li>log in and click on Results, then</li> <li>Online Patient Results Portal.</li> </ul>                        | 5 You will see a notification that you are<br>leaving the Sonora Quest site.<br>Click I Understand.                                                     |
| Provider Portal Test Directory Hi  Billing Service Results About My Lab ReQuest  Conline - Patient Results Portal The Quickest Way to Get Your Results | Click on COVID-19 Results and Information                                                                                                    |

Please check your results through this website 1-2 days after you test. By checking your results through Sonora Quest Laboratories. If you are positive, please contact the COVID hotline at (520) 550-6079